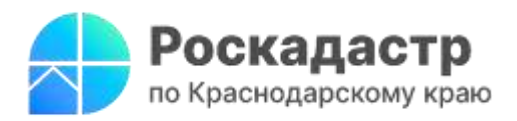

## **Экономия времени при выборе кадастрового инженера с Электронной платформой кадастровых работ**

**При необходимости проведения кадастровых работ часто возникает вопрос: куда обратиться, чтобы найти грамотного специалиста в короткие сроки. [«Электронная платформа кадастровых](https://epkr.rosreestr.ru/)  [работ» \(ЭПКР\)](https://epkr.rosreestr.ru/) позволяет осуществить поиск кадастрового инженера и своевременно получить качественную необходимую услугу. Подробнее о работе платформы разъяснили эксперты филиала ППК «Роскадастр» по Краснодарскому краю.**

Электронная платформа кадастровых работ (ЭПКР) дает возможность оперативно найти наиболее подходящего кадастрового инженера для подготовки межевого плана, технического плана и акта обследования, а также пройти полный путь постановки объекта недвижимости на государственный кадастровый учет. Платформа доступна физическим, юридическим лицам и кадастровым инженерам.

Пройти авторизацию и получить услугу «Поиск кадастрового инженера» можно:

- на [портале Госуслуг,](https://www.gosuslugi.ru/600578/1/form)
- на сайте Росреестра в [Личном кабинете;](https://lk.rosreestr.ru/)
- через электронную платформу [https://epkr.rosreestr.ru.](https://epkr.rosreestr.ru/)

Обращаем внимание, если ранее пользователь был авторизован через Единую систему идентификации и аутентификации (ЕСИА) в Личном кабинете, то при переходе на платформу авторизация осуществляется в автоматическом режиме.

ЭПКР позволяет заявителю, не выходя из дома:

- самостоятельно выбрать кадастрового инженера по параметрам и предложить ему выполнить работу;
- сформировать заказ на выполнение кадастровых работ для откликов специалистов;
- заключить Договор на проведение кадастровых работ посредством ЭПКР при наличии у заявителя электронной подписи.

*«Важным преимуществом сервиса «Электронная платформа кадастровых работ» является наличие чата, который позволяет активно взаимодействовать физическим, юридическим лицам с кадастровыми инженерами. Такой формат дает возможность обсудить имеющиеся вопросы, направить необходимые документы, сэкономив время»*, - отмечает **заместитель директора-главный технолог филиала ППК «Роскадастр» по Краснодарскому краю Андрей Власенко**.

Для создания заказа физическому лицу достаточно выбрать пункт «Создать заказ» и заполнить таблицу, внеся следующие данные: вид объекта, кадастровый номер, адрес или описание местоположения объекта, его площадь и др. Здесь можно проверить отклики на заказ, а также проверить его статус в одноименном столбце.

Узнать, какие виды работ уже были предоставлены пользователю позволяет раздел «Мои заказы». Страница содержит список созданных заказов, включая черновики. Для удобства поиска предусмотрена панель фильтров. В разделе можно увидеть вид выполняемых работ, их стоимость и сроки исполнения.

После выполнения кадастровых работ есть возможность оценить их качество по пятибалльной шкале и оставить отзыв, что необходимо для ведения рейтинга кадастровых инженеров.

Напоминаем, что узнать подробнее о функциональных особенностях платформы позволяет [документ](https://rosreestr.gov.ru/upload/to/kamchatskiy-kray/novosti/epkr/%D0%A0%D1%83%D0%BA%D0%BE%D0%B2%D0%BE%D0%B4%D1%81%D1%82%D0%B2%D0%BE%20%D0%BF%D0%BE%D0%BB%D1%8C%D0%B7%D0%BE%D0%B2%D0%B0%D1%82%D0%B5%D0%BB%D1%8F%20%D0%AD%D0%9F%D0%9A%D0%A0.docx) «Руководство пользователя ЭПКР».

\_\_\_\_\_\_\_\_\_\_\_\_\_\_\_\_\_\_\_\_\_\_\_\_\_\_\_\_\_\_\_\_\_\_\_\_\_\_\_\_\_\_\_\_\_\_\_\_\_\_\_\_\_\_\_\_\_\_\_\_\_\_\_\_\_\_\_\_\_\_\_\_\_\_\_\_\_\_\_\_\_\_\_\_\_\_\_\_\_\_\_\_\_

Пресс-служба филиала ППК «Роскадастр» по Краснодарскому краю

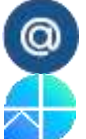

[press23@23.kadastr.ru](mailto:press23@23.kadastr.ru) https://vk.com/kadastr\_krd

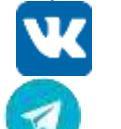

https://kadastr.ru https://t.me/kadastr\_kuban